| Name Period | Date |
|-------------|------|
|-------------|------|

## Excel Unit 2 Lesson Challenge Yourself Project 10 Customize a Menu Bar

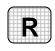

**Directions:** After you have finished your project, determine whether you have completed the criteria listed in the left column. Fill in the checklist in the shaded columns below and then turn the rubric in to your teacher along with your project.

|                                                                     | <b>Student Checklist</b> |                  | <b>Teacher Evaluation</b> |
|---------------------------------------------------------------------|--------------------------|------------------|---------------------------|
| Criteria                                                            | Completed                | Not<br>Completed | Comments                  |
| Created a new menu called Worksheets                                |                          |                  |                           |
| From the Edit category, added <i>Delete Sheet</i> to the new menu   |                          |                  |                           |
| From the Insert category, added <i>Worksheet</i> to the new menu    |                          |                  |                           |
| From the Tools category, added <i>Protect Sheet</i> to the new menu |                          |                  |                           |
| If possible, took a screenshot of the Menu bar                      |                          |                  |                           |
| Closed the file                                                     |                          |                  |                           |